En Word realice la siguiente actividad insertando tabla de Excel

- 1. Guarde el archivo en su carpeta.
- 2. Coloque encabezado "Tecnología E Informática" y Curso
- 3. Coloque Pie de Página "Nombre suyo y fecha" y marca de agua con su nombre

### **ELECTRODOMESTICOS PELAEZ**

### **FACTURA**

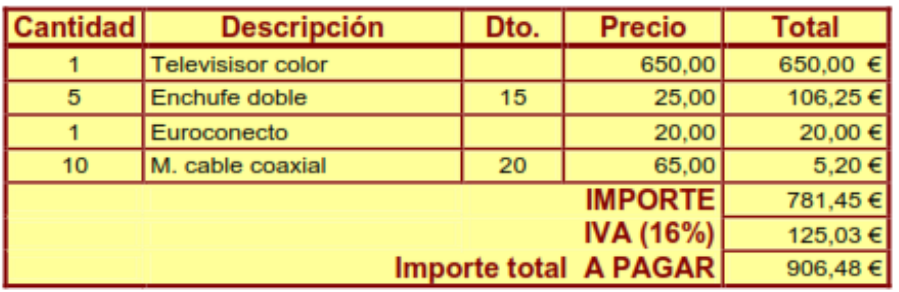

Copia y pega realizando los cambios necesarios para que te quede de la siguiente forma:

**ELECTRODOMESTICOS PELAEZ** 

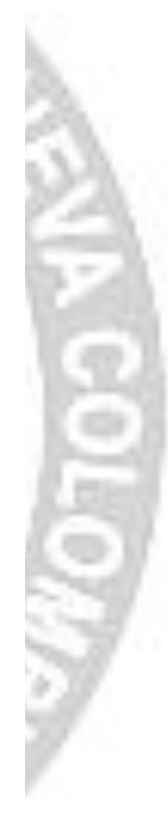

# **FACTURA**

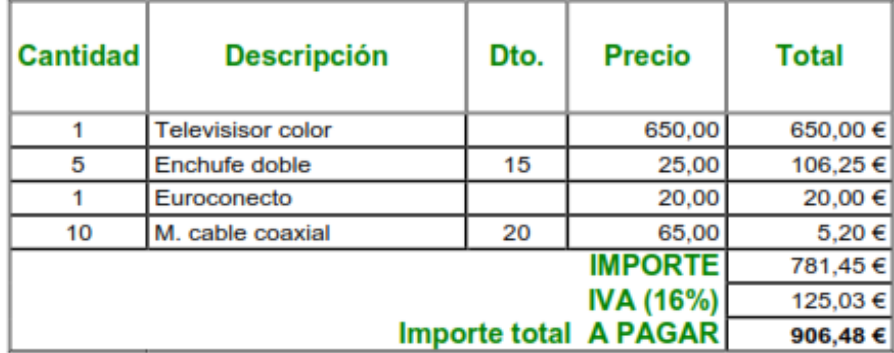

#### APLICACIONES INFORMÁTICAS CURSO: AYF1

**AVANZADO 81** 

# **AGENCIA DE VIAJES LAS CARABELAS**

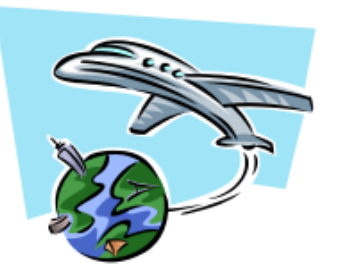

### **LISTADO DE PRECIOS - 1996**

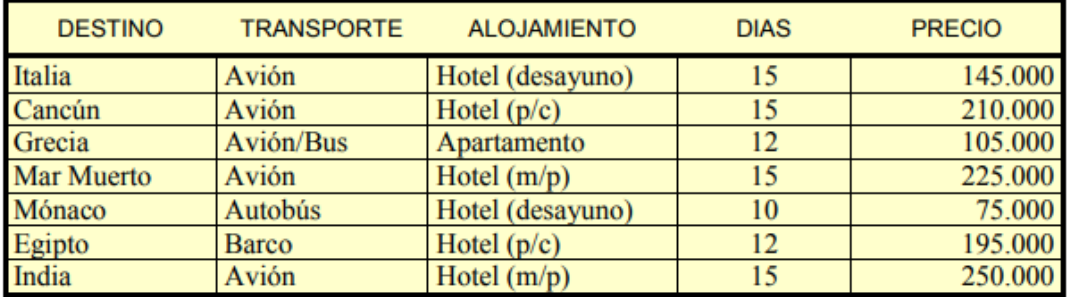

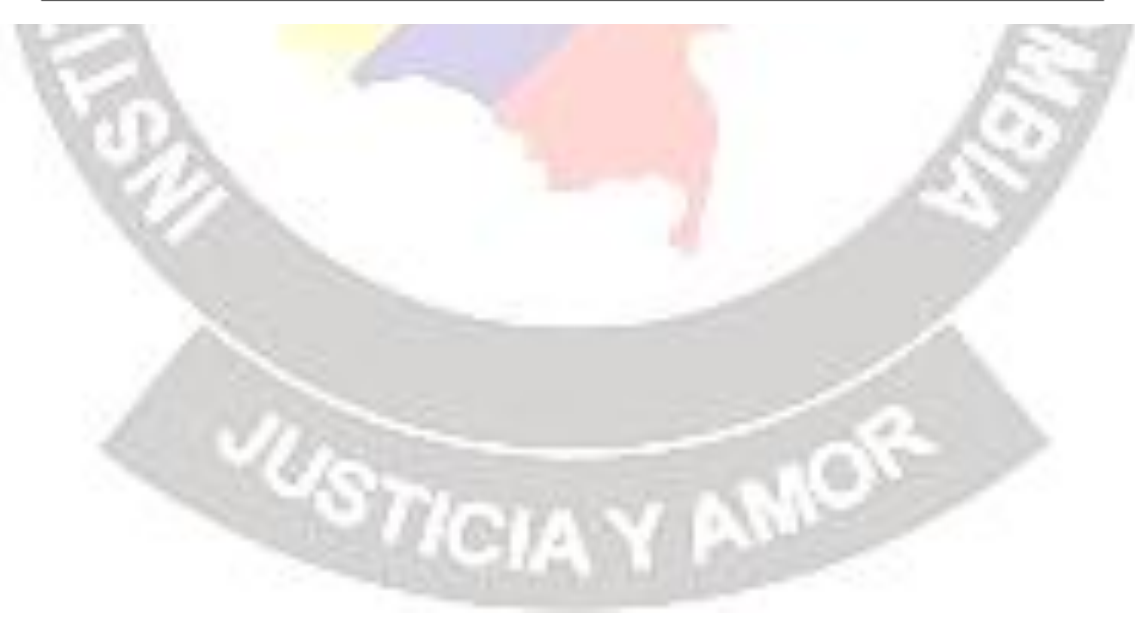